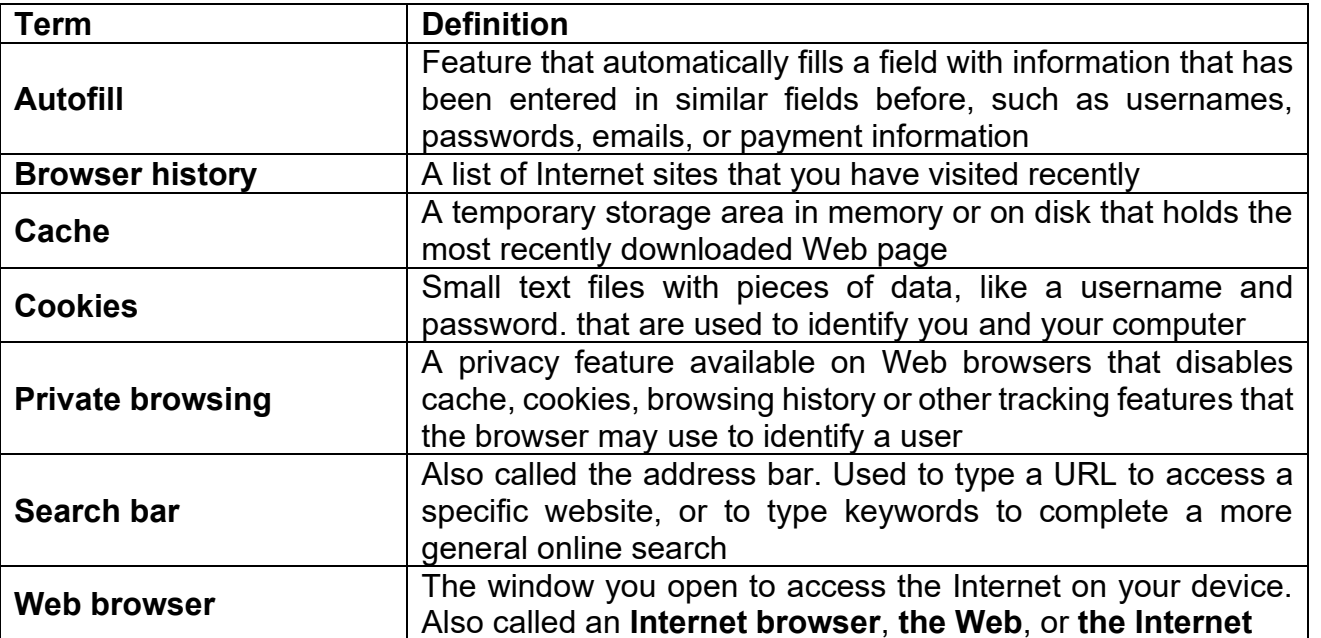

### Your Browsing History

**Web browsers** are able to collect and store data while you are online. Some of this data is used to improve your experience, like a bookseller's site recommending books based on your previous purchases. Other data collected can be used to gather information for advertisers.

A user's **browsing history** is the record of the sites that have been visited in the past. A browser history stores the names of sites and the date visited. This makes it easy to return to pages or websites that have been visited before. It will also make search recommendations more specific because your browser has a record of what types of sites you have been to before and can offer others you may like as well.

There may be times when you want to hide what you've been searching for, or you do not want to access private information on a public network. Read the box titled "Private Browsing" for more information on this topic.

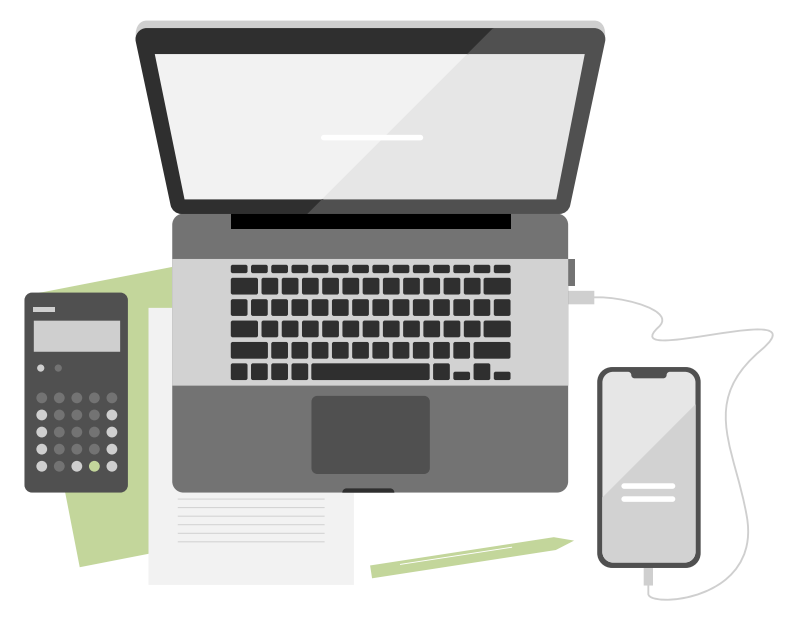

THE KANSAS CITY PUBLIC LIBRARY

TECHACCESS

After opening a web browser, click the search bar to find a specific website using a URL or type keywords to find new information. With a browser history, some of the most visited pages will show up as **autofill** options in the search bar and in fillable fields on websites. This can be very useful if you are frequently online or visiting the same sites on a regular basis. However, it may also cause privacy concerns. If you do not want your online activities to be stored, consider changing your settings.

Your browser's **cache** allows the browser to download temporary copies of website images, data, and documents for faster viewing in the future. Normally, this doesn't cause issues, but if a page has been recently updated, it can mean the old files will load instead of the updated ones. You will have to delete the cache for the new images to be visible.

When you open a web browser and start to visit sites, you will often be asked to accept or reject cookies. **Cookies** are tiny files that get saved onto your computer which help websites recognize you. Some cookies are focused on improving your experience on the website. Others are focused on getting engagement through advertisements or sponsored material. Still others help the website understand its analytics and performance by counting the number of site visitors, the number of clicks, and most or least popular pages. Read the box titled "Cookies" for more details.

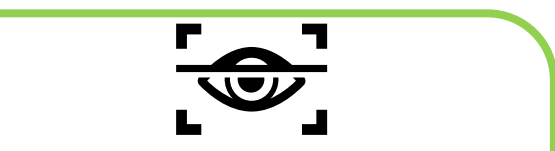

**Private Browsing**

Every web browser has their own version of private browsing. This mode allows you to browse privately, without others being able to see what you searched for or which websites you visited. When the web browser is closed, all browsing data is cleared. However: this does **not** make you anonymous on the Internet – anything you download or bookmarks that you saved can still be visible to others who use the device.

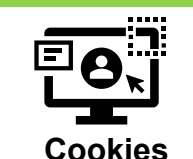

THE KANSAS CITY PUBLIC LIBRAR

**TECHACCESS** 

As with all Internet related materials, cookies could be seen as both good and bad. *Cookies can be useful* because they make it easier for a website to remember a user. *Cookies can be bad* because others could potentially access them and learn that information too. If privacy is a concern, you have the option to disable cookies for sites you do not trust, or for websites in general. You are also able to manually delete cookies or let an antivirus program remove them for you.

### Modify Your Browser Settings

### *#1: Accepting or disabling cookies on a website*

Many websites will display a pop-up warning to let you know that the website uses cookies. When you see this pop-up, you have two options.

- 1. The "Accept all cookies" option allows the website to utilize all cookies and create the most personalized experience.
- 2. The "Manage preferences" option allows you to choose which cookies the website can place on your computer.
	- o Note that almost all websites require some type of cookies, and you may not be able to completely prevent the site from using them.

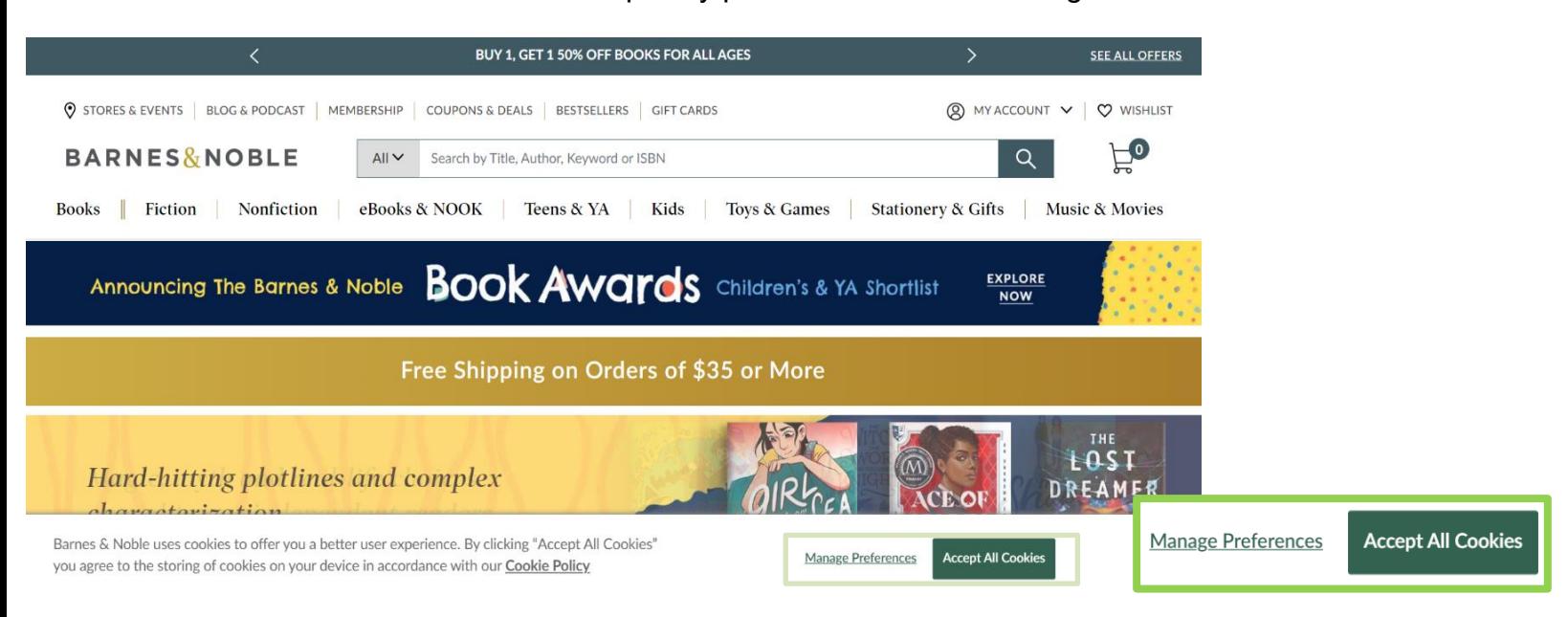

#### *#2: Accepting or disabling cookies on your browser*

In your web browser, click on the **three dots symbol** in the top right corner. (This is the icon to access your Settings.) Next, click on the *Security and Privacy tab* under the Settings header. Then, click on *Cookies and other site data*. This will open a pop-up window where you can update your preferences.

#### *#3: Clear your browser history*

In your web browser, click on the **three dots symbol** in the top right corner. (This is the icon to access your Settings.) Next, click on the *Security and Privacy tab* under the Settings header. Then, click on *Clear browsing data*. You can choose to clear all browsing data, which will include browser history, cookies, and cached files. You could also choose to clear only one or two of the options.

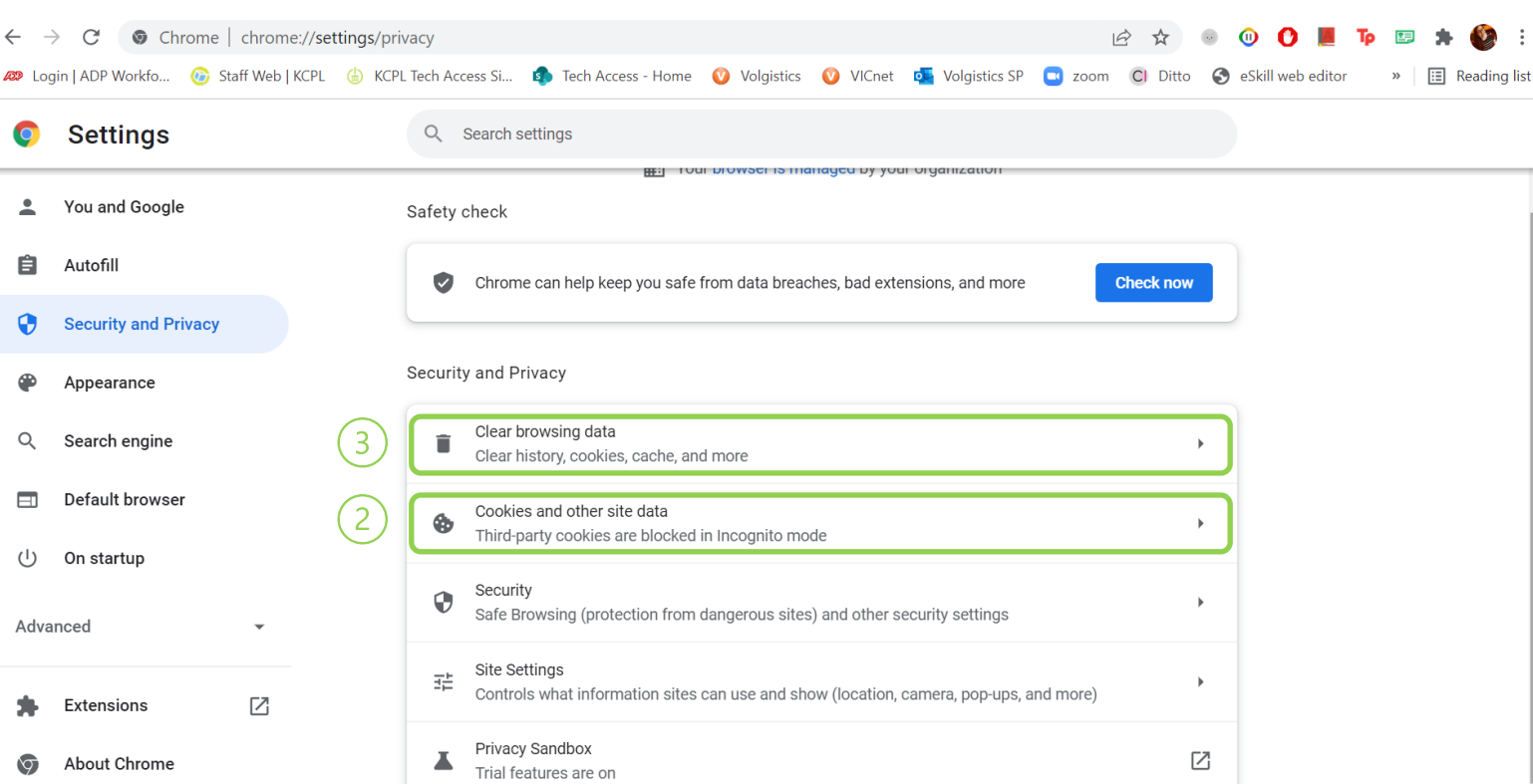

THE KANSAS CITY PUBLIC LIBRARY

TECHACCESS

 $\overline{a}$ 

#### Resources:

<https://computer.howstuffworks.com/cookie.htm> <https://computer.howstuffworks.com/cache.htm> <https://computer.howstuffworks.com/incognito-mode.htm>